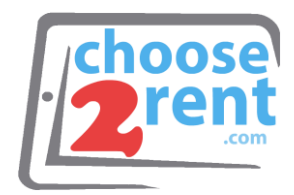

### **Choose 2 Rent LLC** Phone 1 (800) 622-6484<br>Fax 1 (866) 937-8254

1 (866) 937-8254

**info@choose2rent.com www.choose2rent.com**

# **Connect your Equipment**

#### **Using LAN Internet**

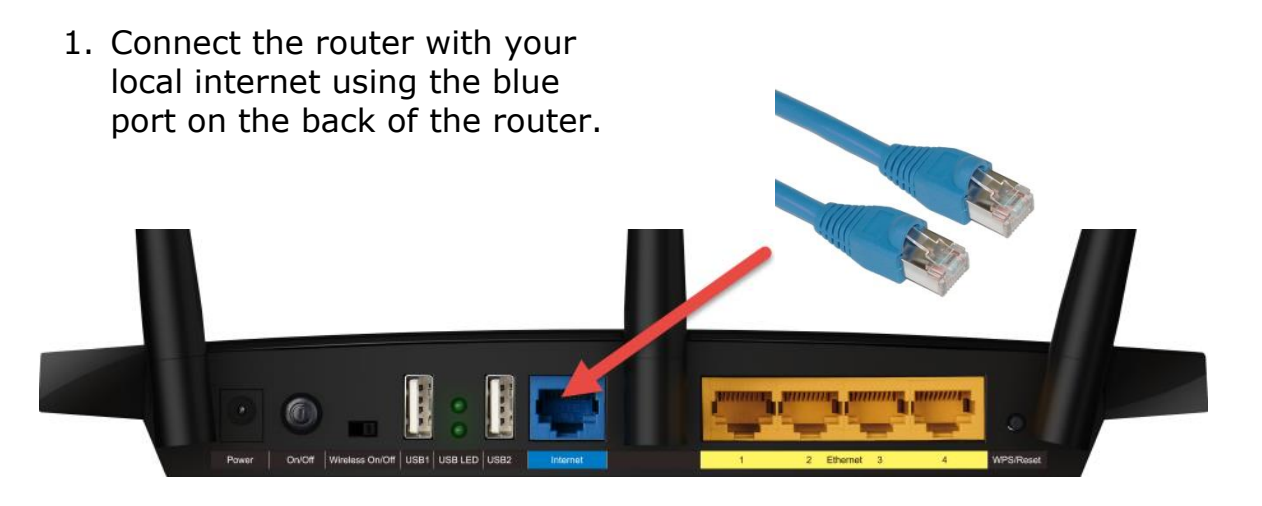

2. Connect the power adapter with the router and plug in to a power outlet

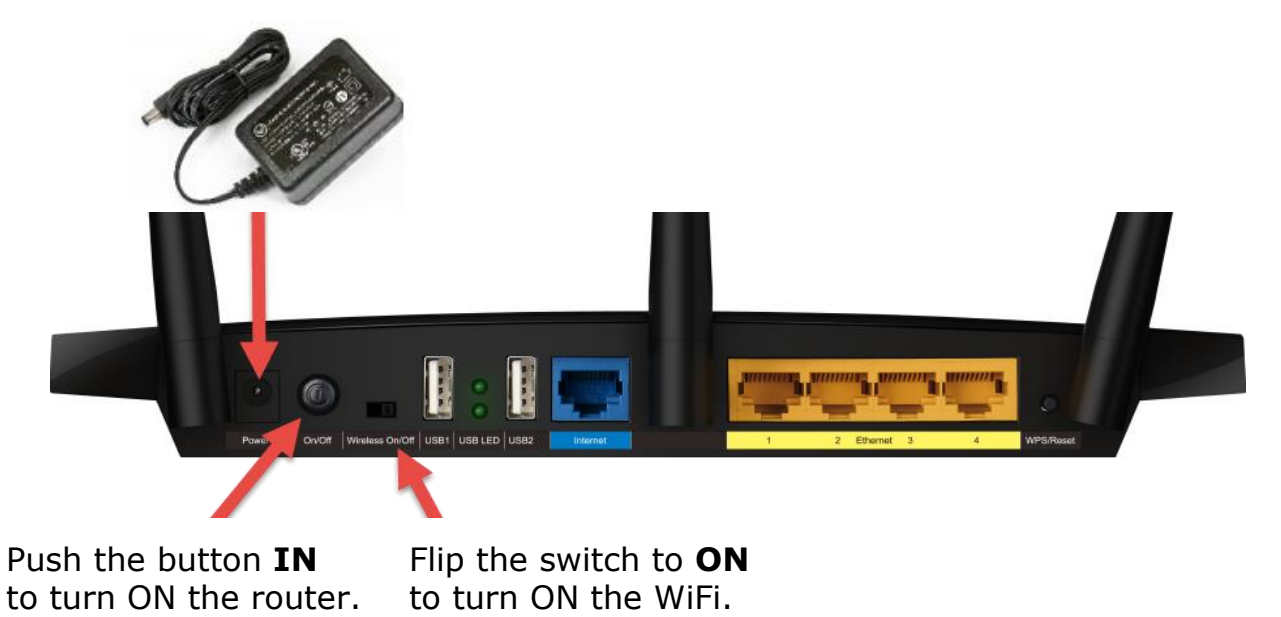

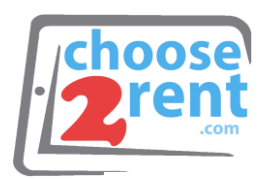

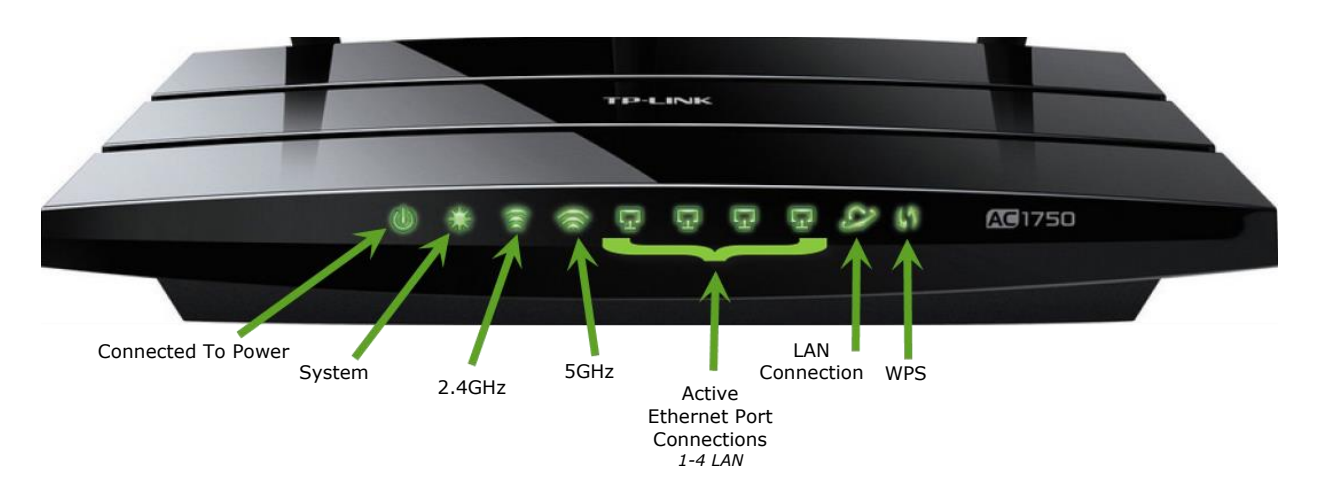

- 1. The indicator lights turn on and your device is ready to use
- 2. Your Rental devices are automatically connected to the Wireless network. If you need to add additional devices, you find the network name and password on the top of the router.
- 3. You can now connect printers or other devices using the additional Ethernet Outlets in the back of the Router marked with the numbers 1 to 4 or use the WPS button located on the back of the device to connect them.
- 4. Connect Wi-Fi devices using the WPS Button on the back of the Router. When you press the WPS button for 5 seconds, it allows you to use WPS for your Wi-Fi security. If pressed for longer than 5 seconds, the WPS will RESET the router back to factory default settings - The LED becomes quick-flash from slow-flash - Once button is released, the router will reboot to its factory default settings.

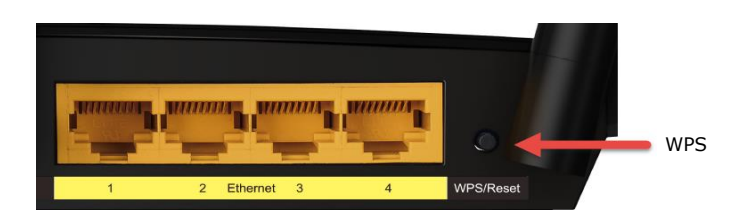

**Please note:** Some public internet providers (hotels or similar) require to login or accept their terms & conditions. Please connect a computer or tablet PC to the router (Wi-Fi or wired) and open an internet browser to test the connection or follow the instructions from the internet provider.

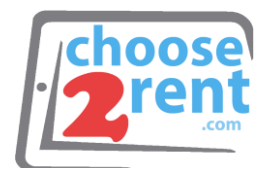

#### Recommended antenna position for best performance

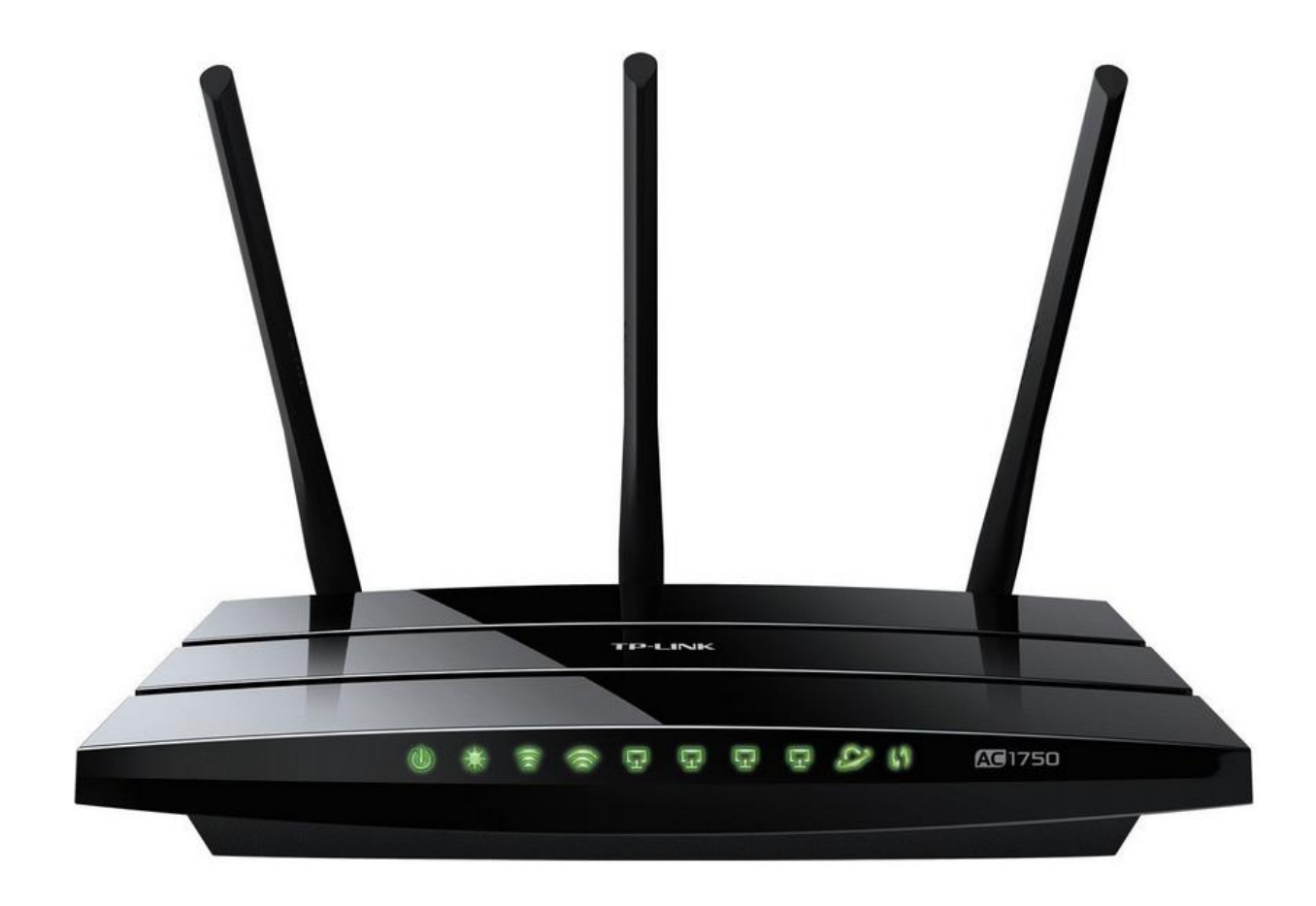

## Please call our support team if you need assistance setting up your rental devices 1(800) 622-6484